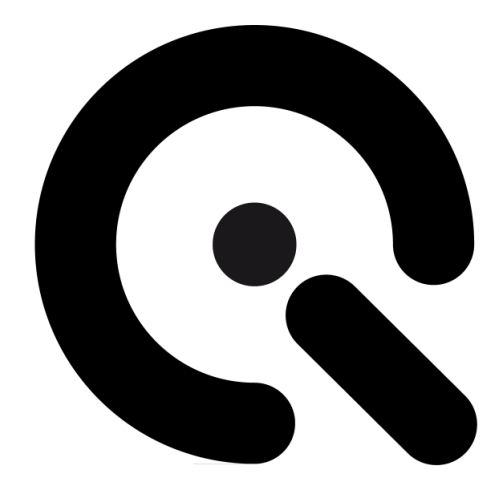

# iQ-Defocus

User Manual

March 15, 2018

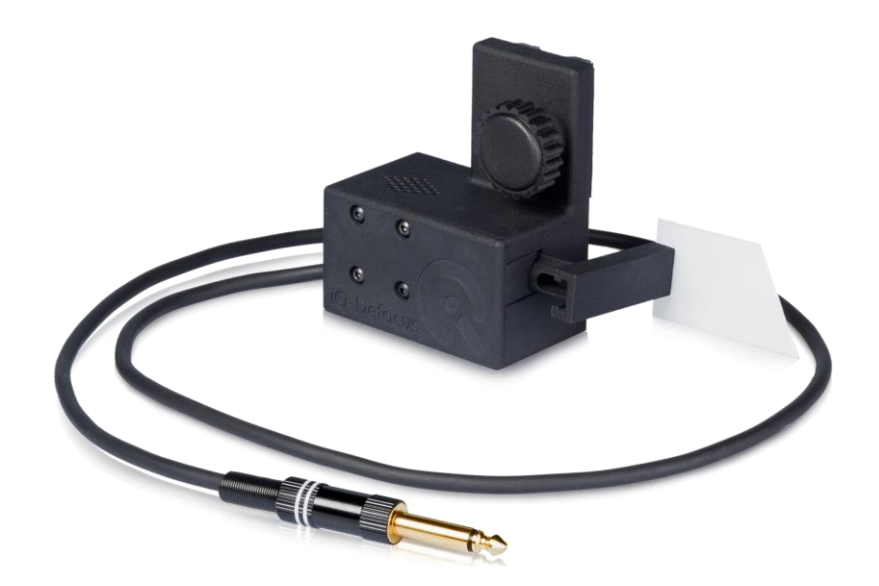

**Image Engineering GmbH & Co. KG** · Im Gleisdreieck 5 · 50169 Kerpen · Germany

T +49 2273 99 99 1-0 · F +49 2273 99 99 1-10 · www.image-engineering.com

# **CONTENT**

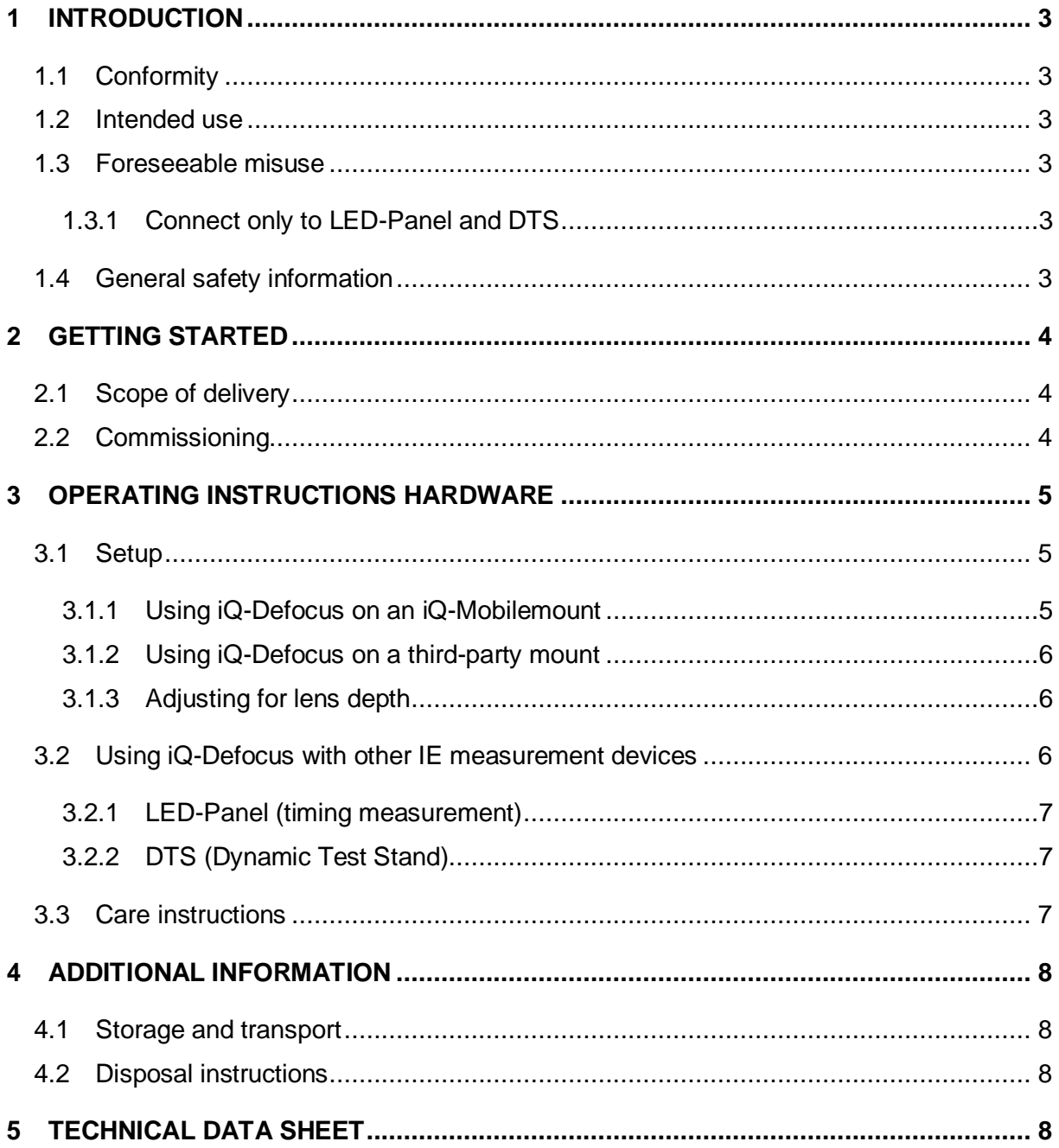

# <span id="page-2-0"></span>**1 INTRODUCTION**

<u> The Communication of the Communication of the Communication of the Communication of the Communication of the Communication of the Communication of the Communication of the Communication of the Communication of the Commun</u>

Important information: Read the manual carefully before using this device.

Inappropriate utilization may cause damage to the device, to the DUT (device under test), and/or other components of your setup.

Keep these instructions in a safe place and pass them on to any future user.

## <span id="page-2-1"></span>**1.1 Conformity**

We, Image Engineering GmbH & Co. KG, hereby declare that the iQ-Defocus corresponds to the essential requirements of the following EC directive:

• Electromagnetic Compatibility - 2014/30/EU

## <span id="page-2-2"></span>**1.2 Intended use**

iQ-Defocus is used to defocus the automatic focusing system of a camera with high temporal accuracy.

A typical use of iQ-Defocus is to measure the camera release time in conjunction with the LED-Panel.

• Only suitable for indoor use.

## <span id="page-2-3"></span>**1.3 Foreseeable misuse**

#### <span id="page-2-4"></span>**1.3.1 Connect only to LED-Panel and DTS**

iQ-Defocus can only be connected to LED-Panel and DTS. Usage with unsupported devices will cause irreversible damage to the iQ-Defocus.

## <span id="page-2-5"></span>**1.4 General safety information**

**Do not** open the device without instructions from the Image Engineering support team or when connected to a power supply.

# <span id="page-3-0"></span>**2 GETTING STARTED**

# <span id="page-3-1"></span>**2.1 Scope of delivery**

---

- iQ-Defocus
- 7.5 m extension cable for iQ-Trigger-T (6.3 mm TRS connector)

# <span id="page-3-2"></span>**2.2 Commissioning**

The iQ-Defocus comes ready to use. Follow the steps in chapter 3 to set up the measurement environment.

# <span id="page-4-0"></span>**3 OPERATING INSTRUCTIONS HARDWARE**

## <span id="page-4-1"></span>**3.1 Setup**

The setup of the iQ-Defocus depends on the measurement periphery.

#### <span id="page-4-2"></span>**3.1.1 Using iQ-Defocus on an iQ-Mobilemount**

and the state of the state

The iQ-Defocus is designed for seamless integration into the measurement workflow with the iQ-Mobilemount.

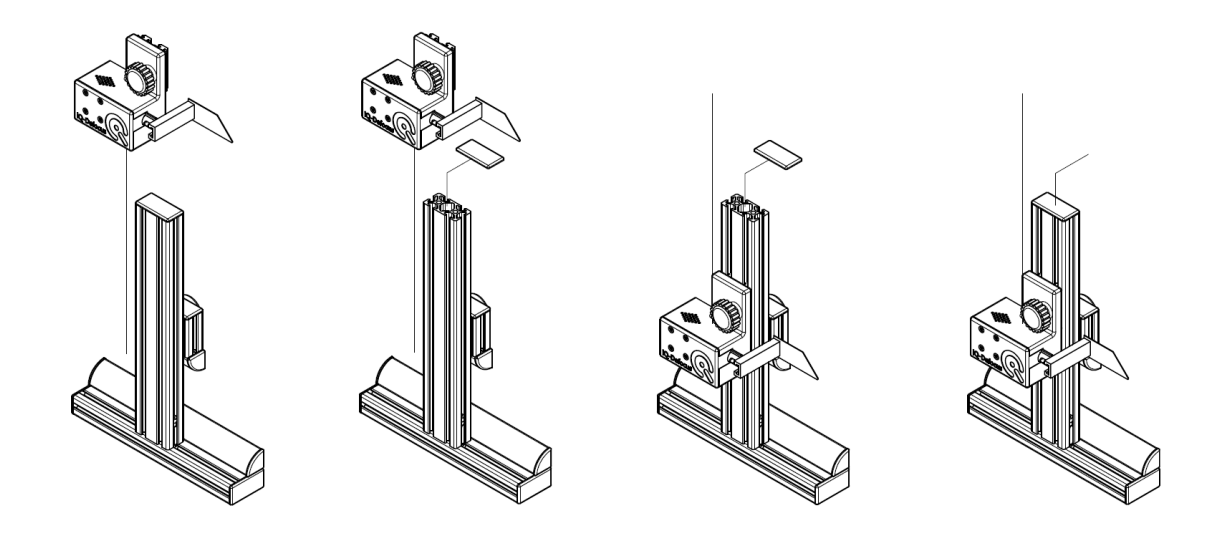

**Figure 1: Attach the iQ-Defocus to the iQ-Mobilemount**

To attach the iQ-Defocus to the iQ-Mobilemount:

- Remove the top cover of the iQ-Mobilemount (use a thin screwdriver as a lever)
- Make sure the tightening hand screw of the iQ-Defocus is loose
- Slide the iQ-Defocus into the grooves of the iQ-Mobilemount, as shown in Figure 1
- Place the cover back on the iQ-Mobilemount

#### <span id="page-5-0"></span>**3.1.2 Using iQ-Defocus on a third-party mount**

. .

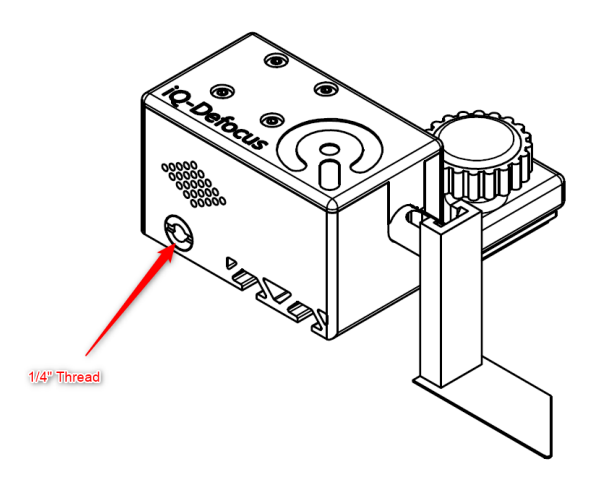

**Figure 2: 1/4" Thread (tripod mount)**

<span id="page-5-1"></span>The iQ-Defocus can be attached to a tripod using the ¼" thread on the bottom of the device. We recommend using a boom stand when the iQ-Defocus is not mounted to the iQ-Mobilemount.

## **3.1.3 Adjusting for lens depth**

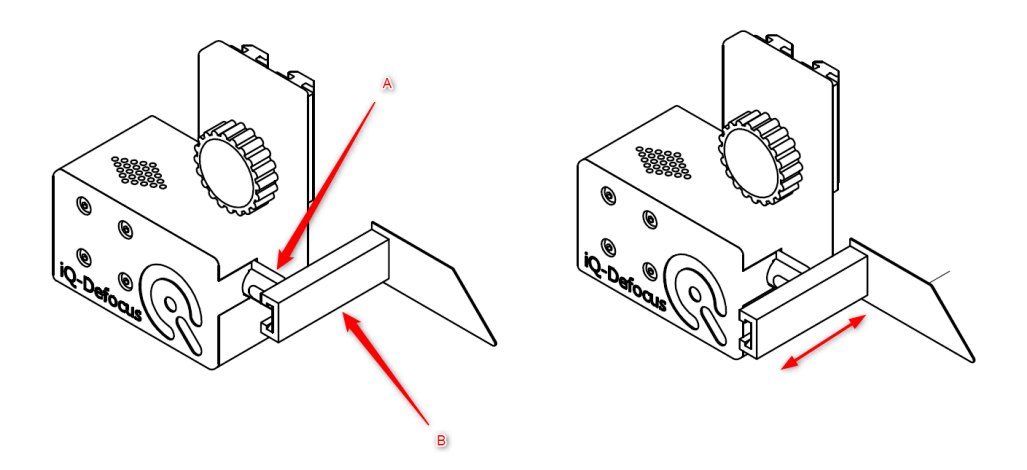

**Figure 3: Adjusting for different lens depths**

<span id="page-5-2"></span>The iQ-Defocus shutter blade can be easily adjusted for different lens depths. Apply pressure to the clip (A) and slide the shutter blade adjustment profile (B) to the desired position.

## **3.2 Using iQ-Defocus with other IE measurement devices**

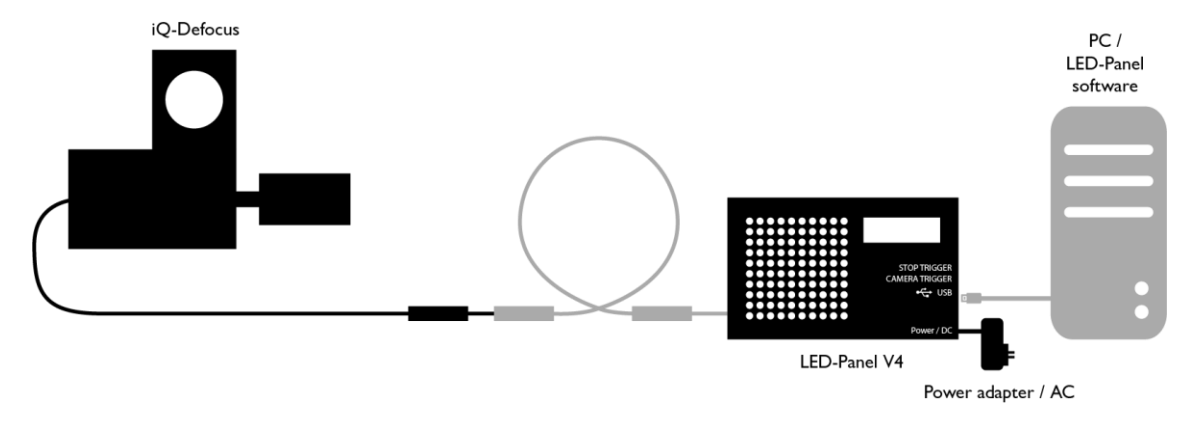

#### <span id="page-6-0"></span>**3.2.1 LED-Panel (timing measurement)**

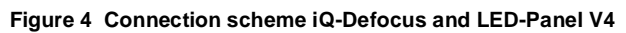

Mount iQ-Defocus in front of the device under test and connect the TRS connector (6.5 mm "jack plug") to the LED-Panel (over an optional extension cable).

Please refer to the LED-Panel manual for details on how to measure different timings (shutter lag, autofocus time, etc.) and how to interpret the captured images.

#### <span id="page-6-1"></span>**3.2.2 DTS (Dynamic Test Stand)**

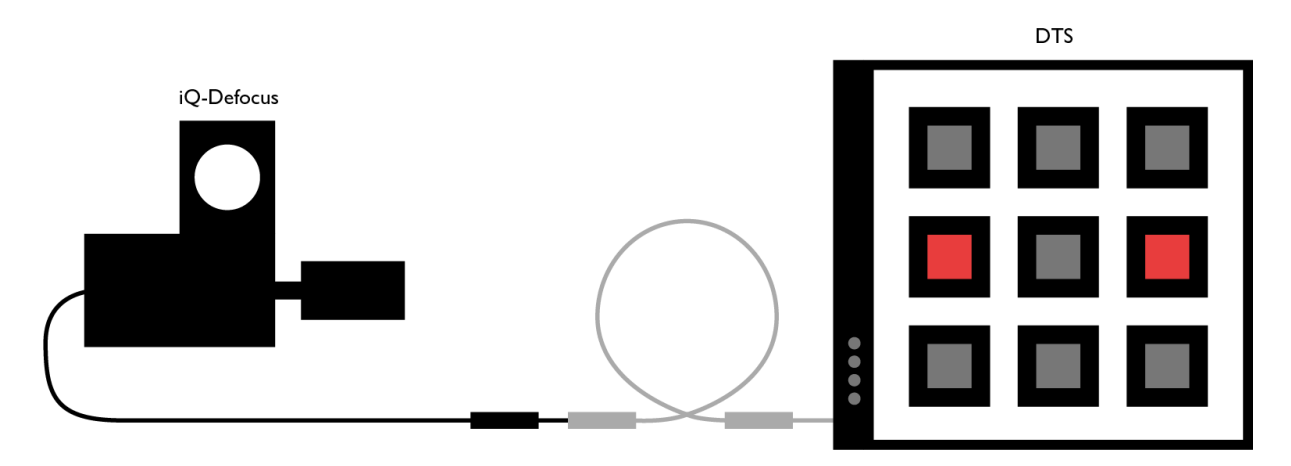

**Figure 5 Connection scheme iQ-Defocus and LED-Panel**

<span id="page-6-2"></span>Mount iQ-Defocus on the device under test and connect the TRS connector (6.5 mm "jack plug") to the DTS (over an optional extension cable).

Please refer to the DTS manual for details on how to measure global flicker or modulated light mitigation probability.

## **3.3 Care instructions**

<u> La Carlo de Carlo de Sant</u>

- Always store the iQ-Defocus in the supplied case
- Avoid contact with water
- Do not use any chemical cleaning agents
- Use compressed air or a dust blower to remove dust

# <span id="page-7-0"></span>**4 ADDITIONAL INFORMATION**

#### <span id="page-7-1"></span>**4.1 Storage and transport**

<span id="page-7-2"></span>Ensure that the iQ-Defocus is fixed and the device is wrapped correctly for transport to avoid damage to the shutter blade. Unplug all cables/devices from iQ-Defocus before storage/transport.

#### **4.2 Disposal instructions**

After the service life of iQ-Defocus, it must be disposed of properly. Electrical and electromechanical components are included in iQ-Defocus. Observe your national regulations and ensure that third parties cannot use iQ-Defocus after disposing of it.

Contact Image Engineering if assistance for disposal is required.

# <span id="page-7-3"></span>**5 TECHNICAL DATA SHEET**

See annex for the technical data sheet. It can also be downloaded from the website of Image Engineering: [https://image-engineering.de/support/downloads.](https://image-engineering.de/support/downloads)